# Konfigurieren von IPSec Router-to-Router, vorinstallierter NAT-Overload zwischen einem privaten und einem öffentlichen Netzwerk r

## Inhalt

[Einführung](#page-0-0) [Voraussetzungen](#page-0-1) [Anforderungen](#page-0-2) [Verwendete Komponenten](#page-0-3) [Konventionen](#page-1-0) **[Konfigurieren](#page-1-1)** [Netzwerkdiagramm](#page-1-2) **[Konfigurationen](#page-1-3)** [Überprüfen](#page-5-0) [Beispielausgabe](#page-5-1) **[Fehlerbehebung](#page-6-0)** [Befehle zur Fehlerbehebung](#page-6-1) [Zugehörige Informationen](#page-7-0)

# <span id="page-0-0"></span>**Einführung**

Diese Beispielkonfiguration zeigt, wie der Datenverkehr zwischen einem privaten Netzwerk (10.103.1.x) und einem öffentlichen Netzwerk (98.98.98.x) mithilfe von IPSec verschlüsselt wird. Das Netzwerk 98.98.98.x kennt das Netzwerk 10.103.1.x von den privaten Adressen. Das Netzwerk 10.103.1.x kennt das Netzwerk 98.98.98.x durch die öffentlichen Adressen.

## <span id="page-0-1"></span>**Voraussetzungen**

### <span id="page-0-2"></span>Anforderungen

Dieses Dokument erfordert ein grundlegendes Verständnis des IPSec-Protokolls. Weitere Informationen zu IPSec finden Sie unter [Einführung in die IP-Sicherheit \(IPSec\)-Verschlüsselung.](//www.cisco.com/warp/customer/105/IPSECpart1.html)

### <span id="page-0-3"></span>Verwendete Komponenten

Die Informationen in diesem Dokument basieren auf den folgenden Software- und Hardwareversionen:

- Cisco IOS<sup>®</sup> Softwareversion 12.3(5)
- Cisco Router der Serie 3640

Die Informationen in diesem Dokument wurden von den Geräten in einer bestimmten Laborumgebung erstellt. Alle in diesem Dokument verwendeten Geräte haben mit einer leeren (Standard-)Konfiguration begonnen. Wenn Ihr Netzwerk in Betrieb ist, stellen Sie sicher, dass Sie die potenziellen Auswirkungen eines Befehls verstehen.

### <span id="page-1-0"></span>Konventionen

Weitere Informationen zu Dokumentkonventionen finden Sie unter [Cisco Technical Tips](//www.cisco.com/en/US/tech/tk801/tk36/technologies_tech_note09186a0080121ac5.shtml) [Conventions.](//www.cisco.com/en/US/tech/tk801/tk36/technologies_tech_note09186a0080121ac5.shtml)

## <span id="page-1-1"></span>**Konfigurieren**

In diesem Abschnitt erhalten Sie Informationen zum Konfigurieren der in diesem Dokument beschriebenen Funktionen.

Hinweis: Um weitere Informationen zu den in diesem Dokument verwendeten Befehlen zu erhalten, verwenden Sie das [Command Lookup Tool](//tools.cisco.com/Support/CLILookup/cltSearchAction.do) [\(nur registrierte](//tools.cisco.com/RPF/register/register.do) Kunden).

#### <span id="page-1-2"></span>**Netzwerkdiagramm**

In diesem Dokument wird die in diesem Diagramm dargestellte Netzwerkeinrichtung verwendet.

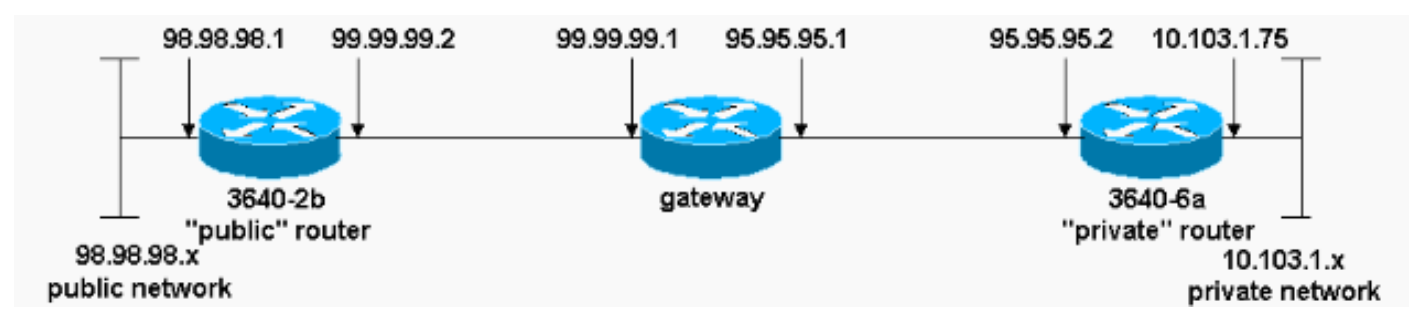

### <span id="page-1-3"></span>**Konfigurationen**

In diesem Dokument werden folgende Konfigurationen verwendet:

- 3640-2b "Öffentlicher" Router
- "Privater" Router 3640-6a

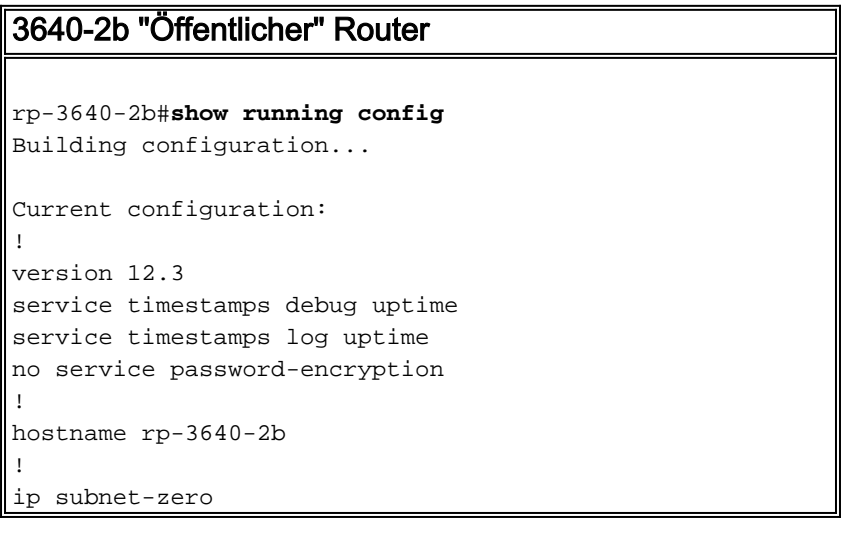

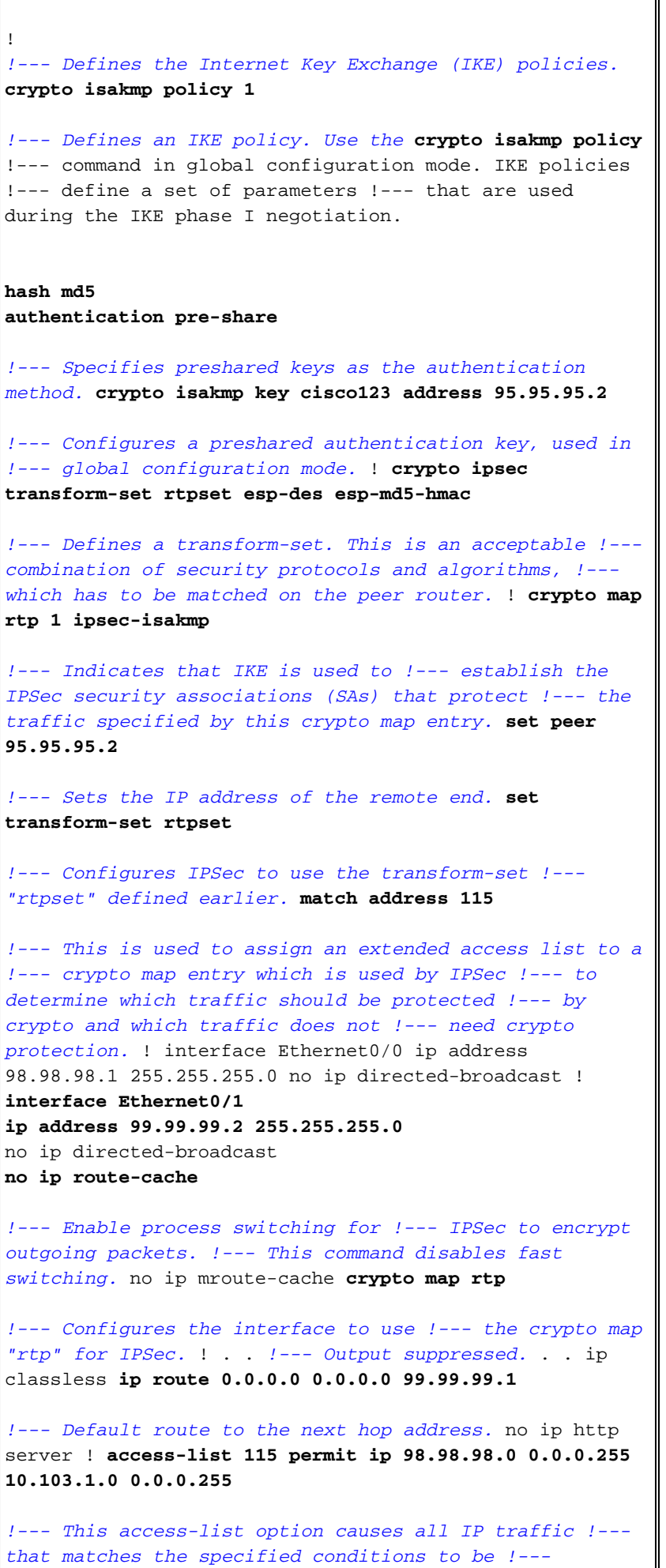

*protected by IPSec using the policy described by !---*

!

```
the corresponding crypto map command statements.
access-list 115 deny ip 98.98.98.0 0.0.0.255 any
!
line con 0
transport input none
line aux 0
line vty 0 4
login
!
end
"Privater" Router 3640-6a
rp-3640-6a#show running config
Building configuration...
Current configuration:
!
version 12.3
service timestamps debug uptime
service timestamps log uptime
no service password-encryption
!
hostname rp-3640-6a
!
!
ip subnet-zero
!--- Defines the IKE policies. ! crypto isakmp policy 1
!--- Defines an IKE policy. !--- Use the crypto isakmp
policy !--- command in global configuration mode. IKE
policies !--- define a set of parameters !--- that are
used during the IKE phase I negotiation.
hash md5
authentication pre-share
!--- Specifies preshared keys as the authentication
method. crypto isakmp key cisco123 address 99.99.99.2
!--- Configures a preshared authentication key, !---
used in global configuration mode. ! crypto ipsec
transform-set rtpset esp-des esp-md5-hmac
!--- Defines a transform-set. This is an !--- acceptable
combination of security protocols and algorithms, !---
which has to be matched on the peer router. crypto map
rtp 1 ipsec-isakmp
!--- Indicates that IKE is used to establish !--- the
IPSec SAs that protect the traffic !--- specified by
this crypto map entry. set peer 99.99.99.2
!--- Sets the IP address of the remote end. set
transform-set rtpset
```
*!--- Configures IPSec to use the transform-set !--- "rtpset" defined earlier.* **match address 115**

*!--- Used to assign an extended access list to a !-- crypto map entry which is used by IPSec !--- to determine which traffic should be protected !--- by crypto and which traffic does not !--- need crypto protection.* . . *!--- Output suppressed.* . . ! interface Ethernet3/0 ip address 95.95.95.2 255.255.255.0 no ip directed-broadcast **ip nat outside**

*!--- Indicates that the interface is !--- connected to the outside network.* **no ip route-cache**

*!--- Enable process switching for !--- IPSec to encrypt outgoing packets. !--- This command disables fast switching.* no ip mroute-cache **crypto map rtp**

*!--- Configures the interface to use the !--- crypto map "rtp" for IPSec.* ! interface Ethernet3/2 ip address 10.103.1.75 255.255.255.0 no ip directed-broadcast **ip nat inside**

*!--- Indicates that the interface is connected to !-- the inside network (the network subject to NAT translation).* ! **ip nat pool FE30 95.95.95.10 95.95.95.10 netmask 255.255.255.0**

*!--- Used to define a pool of IP addresses for !--- NAT. Use the* **ip nat pool** command in !--- global configuration mode.

#### **ip nat inside source route-map nonat pool FE30 overload**

*!--- Used to enable NAT of !--- the inside source address. Use the* **ip nat inside source** !--- command in global configuration mode. !--- The 'overload' option enables the router to use one global !--- address for many local addresses.

ip classless **ip route 0.0.0.0 0.0.0.0 95.95.95.1**

*!--- Default route to the next hop address.* no ip http server ! **access-list 110 deny ip 10.103.1.0 0.0.0.255 98.98.98.0 0.0.0.255 access-list 110 permit ip 10.103.1.0 0.0.0.255 any**

*!--- Addresses that match this ACL are NATed while !-- they access the Internet. They are not NATed !--- if they access the 98.98.98.0 network.* **access-list 115 permit ip 10.103.1.0 0.0.0.255 98.98.98.0 0.0.0.255**

*!--- This access-list option causes all IP traffic that !--- matches the specified conditions to be !-- protected by IPSec using the policy described !--- by the corresponding* **crypto map** command statements.

access-list 115 deny ip 10.103.1.0 0.0.0.255 any

```
route-map nonat permit 10
match ip address 110
!
!
line con 0
line vty 0 4
!
end
```
# <span id="page-5-0"></span>Überprüfen

Dieser Abschnitt enthält Informationen, mit denen Sie überprüfen können, ob Ihre Konfiguration ordnungsgemäß funktioniert.

Bestimmte show-Befehle werden vom [Output Interpreter Tool](https://www.cisco.com/cgi-bin/Support/OutputInterpreter/home.pl) unterstützt (nur [registrierte](//tools.cisco.com/RPF/register/register.do) Kunden), mit dem Sie eine Analyse der show-Befehlsausgabe anzeigen können.

Um diese Konfiguration zu überprüfen, versuchen Sie einen erweiterten Ping-Befehl, der von der Ethernet-Schnittstelle des privaten Routers 10.103.1.75 stammt und für die Ethernet-Schnittstelle des öffentlichen Routers 98.98.98.1 bestimmt ist.

• <u>[Ping](//www.cisco.com/en/US/docs/ios/12_2t/fun/command/reference/fft302.html#wp1142873)</u> - Dient zur Diagnose grundlegender Netzwerkverbindungen.

```
rp-3640-6a#ping
Protocol [ip]:
Target IP address: 98.98.98.1
Repeat count [5]:
Datagram size [100]:
Timeout in seconds [2]:
Extended commands [n]: y
Source address or interface: 10.103.1.75
Type of service [0]:
Set DF bit in IP header? [no]:
Validate reply data? [no]:
Data pattern [0xABCD]:
Loose, Strict, Record, Timestamp, Verbose[none]:
Sweep range of sizes [n]:
Type escape sequence to abort.
Sending 5, 100-byte ICMP Echos to 98.98.98.1, timeout is 2 seconds:
!!!!!
Success rate is 100 percent (5/5), round-trip min/avg/max = 64/64/68 ms
```
- [show crypto ipsec sa](//www.cisco.com/en/US/docs/ios/12_3t/secur/command/reference/sec_r1gt.html#wp1073444): Zeigt die von aktuellen (IPSec) SAs verwendeten Einstellungen.
- [show crypto isakmp sa](//www.cisco.com/en/US/docs/ios/12_3t/secur/command/reference/sec_r1gt.html#wp1074075): Zeigt alle aktuellen IKE-SAs in einem Peer an.
- <u>[show crypto engine](//www.cisco.com/en/US/docs/ios/12_3t/secur/command/reference/sec_r1gt.html#wp1104551)</u> Zeigt eine Zusammenfassung der Konfigurationsinformationen für die Crypto Engines. Verwenden Sie den Befehl show crypto engine im privilegierten EXEC-Modus.

#### <span id="page-5-1"></span>**Beispielausgabe**

Diese Ausgabe stammt aus dem Befehl show crypto ipsec sa, der auf dem Hub-Router ausgegeben wird.

```
rp-3640-6a#show crypto ipsec sa
interface: Ethernet0/0
    Crypto map tag: rtp, local addr. 95.95.95.2
   protected vrf:
    local ident (addr/mask/prot/port): (10.103.1.0/255.255.255.0/0/0)
    remote ident (addr/mask/prot/port): (98.98.98.0/255.255.255.0/0/0)
    current_peer: 99.99.99.2:500
     PERMIT, flags={origin_is_acl,}
     #pkts encaps: 5, #pkts encrypt: 5, #pkts digest 5
     #pkts decaps: 14, #pkts decrypt: 14, #pkts verify 14
     #pkts compressed: 0, #pkts decompressed: 0
     #pkts not compressed: 0, #pkts compr. failed: 0
     #pkts not decompressed: 0, #pkts decompress failed: 0
     #send errors 0, #recv errors 0
      local crypto endpt.: 95.95.95.2, remote crypto endpt.: 99.99.99.2
      path mtu 1500, media mtu 1500
      current outbound spi: 75B6D4D7
      inbound esp sas:
       spi: 0x71E709E8(1910966760)
         transform: esp-des esp-md5-hmac ,
        in use settings ={Tunnel, } slot: 0, conn id: 2000, flow_id: 1, crypto map: rtp
         sa timing: remaining key lifetime (k/sec): (4576308/3300)
         IV size: 8 bytes
         replay detection support: Y
      inbound ah sas:
      inbound pcp sas:
      outbound esp sas:
       spi: 0x75B6D4D7(1974916311)
         transform: esp-des esp-md5-hmac ,
        in use settings =\{Tunnel, \} slot: 0, conn id: 2001, flow_id: 2, crypto map: rtp
         sa timing: remaining key lifetime (k/sec): (4576310/3300)
         IV size: 8 bytes
         replay detection support: Y
      outbound ah sas:
```
outbound pcp sas:

Dieser Befehl zeigt die zwischen Peers erstellten IPSec-SAs. Der verschlüsselte Tunnel wurde zwischen 95.95.95.2 und 99.99.99.2 für Datenverkehr zwischen den Netzwerken 98.98.98.0 und 10.103.1.0 erstellt. Sie sehen die beiden integrierten ESP-SAs (Encapsulating Security Payload) für ein- und ausgehende Anrufe. Authentifizierungs-Header (AH)-SAs werden nicht verwendet, da keine AHs vorhanden sind.

### <span id="page-6-0"></span>**Fehlerbehebung**

Dieser Abschnitt enthält Informationen zur Fehlerbehebung in Ihrer Konfiguration.

### <span id="page-6-1"></span>Befehle zur Fehlerbehebung

Bestimmte show-Befehle werden vom [Output Interpreter Tool](https://www.cisco.com/cgi-bin/Support/OutputInterpreter/home.pl) unterstützt (nur [registrierte](//tools.cisco.com/RPF/register/register.do) Kunden),

mit dem Sie eine Analyse der show-Befehlsausgabe anzeigen können.

Hinweis: Bevor Sie Debugbefehle ausgeben, lesen Sie [Wichtige Informationen über Debug-](//www.cisco.com/en/US/tech/tk801/tk379/technologies_tech_note09186a008017874c.shtml)[Befehle.](//www.cisco.com/en/US/tech/tk801/tk379/technologies_tech_note09186a008017874c.shtml)

- debug crypto ipsec sa Wird verwendet, um die IPSec-Verhandlungen von Phase 2 anzuzeigen.
- debug crypto isakmp sa Wird verwendet, um die ISAKMP-Verhandlungen von Phase 1 anzuzeigen.
- debug crypto engine Wird zum Anzeigen der verschlüsselten Sitzungen verwendet.

# <span id="page-7-0"></span>Zugehörige Informationen

- [NAT-Betriebsreihenfolge](//www.cisco.com/warp/customer/556/5.html?referring_site=bodynav)
- [IP Security Troubleshooting Understanding and Using debug Commands](//www.cisco.com/warp/customer/707/ipsec_debug.html?referring_site=bodynav)
- [IPSec-Support-Seite](//www.cisco.com/en/US/tech/tk583/tk372/tsd_technology_support_protocol_home.html?referring_site=bodynav)
- [NAT-Support-Seite](//www.cisco.com/cgi-bin/Support/browse/psp_view.pl?p=Internetworking:NAT&referring_site=bodynav)
- [Technischer Support Cisco Systems](//www.cisco.com/cisco/web/support/index.html?referring_site=bodynav)